# **LDAP-Replikation**

Ziel ist die Verteilung einer LDAP-Datenbank auf mehr als einem Server. Dies erhöht die Ausfallsicherheit und verteilt die Last. Dabei existiert ein Main - dies ist der LDAP-Server auf dem Schreib-Operationen erlaubt. Alle anderen LDAP-Server beziehen lediglich im Pull-Verfahren regelmäßig Änderungen von dem Main-Server.

Die Dokumentation bezieht sich auf OpenLDAP v2.4 oder später. Alle Änderungen verwenden das neue LDIF-basierte Konfigurationsformat von OpenLDAP.

In den Beispielen werden die folgenden Variablen verwendet - sie sind durch lokale Gegebenheiten zu ersetzen:

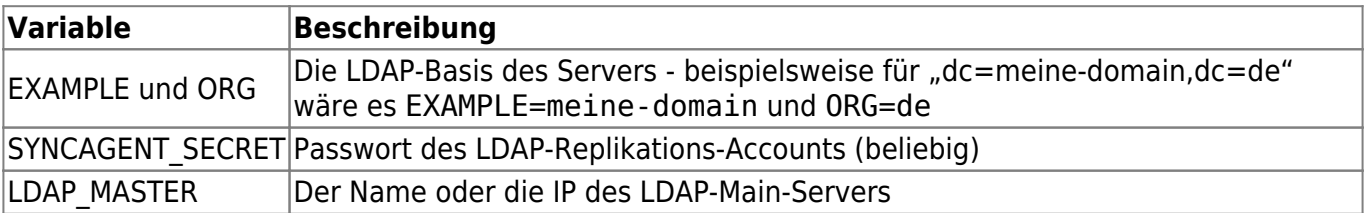

Alle Änderungen lassen sich jeweils mit folgendem Kommando anwenden:

ldapmodify -Y EXTERNAL -H ldapi:///

Die untenstehenden ldif-Änderungsdaten werden dabei auf der Standardeingabe erwartet.

## **Konfiguration des Main-Servers**

Folgendes ist zu tun: Synchronisations-Overlay für die Konfiguration und die Datenbank aktivieren und einen Account für die Datenabfrage anlegen:

1. sync-Account anlegen:

```
echo "
# einen Account für die Replikationsabfrage hinzufuegen
dn: cn=syncagent,dc=lohro,dc=de
cn: syncagent
objectClass: top
objectClass: person
sn: syncagent" | ldapadd -D cn=admin,dc=lohro,dc=de -W
```
2. Konfigurationen anpassen:

```
ldapmodify -Y EXTERNAL -H ldapi:///
```
3. in die Standardeingabe folgenden Text kopieren:

```
# Sync-Modul aktivieren
dn: cn=module{0},cn=config
```

```
changetype: modify
add: olcModuleLoad
olcModuleLoad: syncprov.la
# fuege replikationsrelevante Attribute zum Index hinzu
dn: olcDatabase={1}hdb,cn=config
changetype: modify
add: olcDbIndex
olcDbIndex: entryUUID,entryCSN eq
# Zugriffsrechte für den sync-Account anlegen
dn: olcDatabase={0}config,cn=config
changetype: modify
add: olcAccess
olcAccess: to * by dn.base="cn=syncagent,dc=EXAMPLE,dc=ORG" read by *+0 break
# sync-Provider für die LDAP-Datenbank aktivieren
dn: olcOverlay=syncprov,olcDatabase={1}hdb,cn=config
changetype: add
objectClass: olcOverlayConfig
objectClass: olcSyncProvConfig
olcOverlay: syncprov
# sync-Provider für die LDAP-Konfiguration aktivieren
dn: olcOverlay=syncprov,olcDatabase={0}config,cn=config
changetype: add
objectClass: olcOverlayConfig
objectClass: olcSyncProvConfig
olcOverlay: syncprov
```
4. Passwort für den Sync-Account festlegen:

```
ldappasswd -D cn=admin,dc=EXAMPLE,dc=ORG -W -s "SYNCAGENT_SECRET"
"cn=syncagent,dc=EXAMPLE,dc=ORG"
```
#### **Konfiguration des Clients**

1. Konfigurationen anpassen:

ldapmodify -Y EXTERNAL -H ldapi:///

2. in die Standardeingabe folgenden Text kopieren:

```
# Sync-Modul aktivieren
dn: cn=module{0},cn=config
changetype: modify
add: olcModuleLoad
olcModuleLoad: syncprov.la
```

```
# fuege replikationsrelevante Attribute zum Index hinzu
dn: olcDatabase={1}hdb,cn=config
changetype: modify
add: olcDbIndex
olcDbIndex: entryUUID,entryCSN eq
# Datenbank-Replikation aktivieren
dn: olcDatabase={1}hdb,cn=config
changetype: modify
add: olcSyncrepl
olcSyncrepl: {0}rid=2 provider=ldap://LDAP_MASTER
   type=refreshOnly
   bindmethod=simple
  binddn="cn=syncagent,dc=EXAMPLE,dc=ORG"
   credentials=SYNCAGENT_SECRET
   interval="00:00:03:00"
   retry="30 10 300 +"
   timeout=1
   tls_reqcert=never
   schemachecking=off
  searchbase="dc=EXAMPLE,dc=0RG"
# Konfigurationsreplikation aktivieren
dn: olcDatabase={0}config,cn=config
changetype: modify
add: olcSyncrepl
olcSyncrepl: {0}rid=1 provider=ldap://LDAP_MASTER
   type=refreshOnly
   bindmethod=simple
   binddn="cn=syncagent,dc=EXAMPLES,dc=ORG"
   credentials=SYNCAGENT_SECRET
   interval="00:00:03:00"
   retry="30 10 300 +"
   timeout=1
   tls_reqcert=never
   schemachecking=off
```
#### **Abschluss**

Nun sollte der Client-Server sich sofort mit dem Server synchronisieren. Fehlermeldungen finden sich auf der Slave-Seite unter /var/log/debug.log-

### **Quellen**

searchbase="cn=config"

\* [OpenLDAP-Doku](http://www.openldap.org/doc/admin24/syncrepl.html) \* [passende LDIF-Konfigurationsschnipsel](http://grungelabs.com/guides/2012/06/08/ha-openldap-debian/) \* [mehr Erklärungen, weniger konkrete](http://itdavid.blogspot.de/2012/06/howto-openldap-24-replication-on-centos.html) [Handlungen](http://itdavid.blogspot.de/2012/06/howto-openldap-24-replication-on-centos.html)

From: <https://howto.wikis.systemausfall.org/>- **Das HowTo-Wiki**

Permanent link: **[https://howto.wikis.systemausfall.org/linux/ldap\\_replikation](https://howto.wikis.systemausfall.org/linux/ldap_replikation)**

Last update: **2022/11/20 17:09**

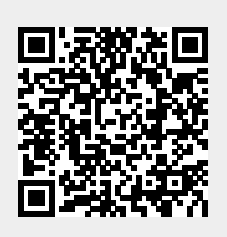